# 松山市 小学校プログラミング教育スタートガイド(第一版) ここからはじめましょう 2018

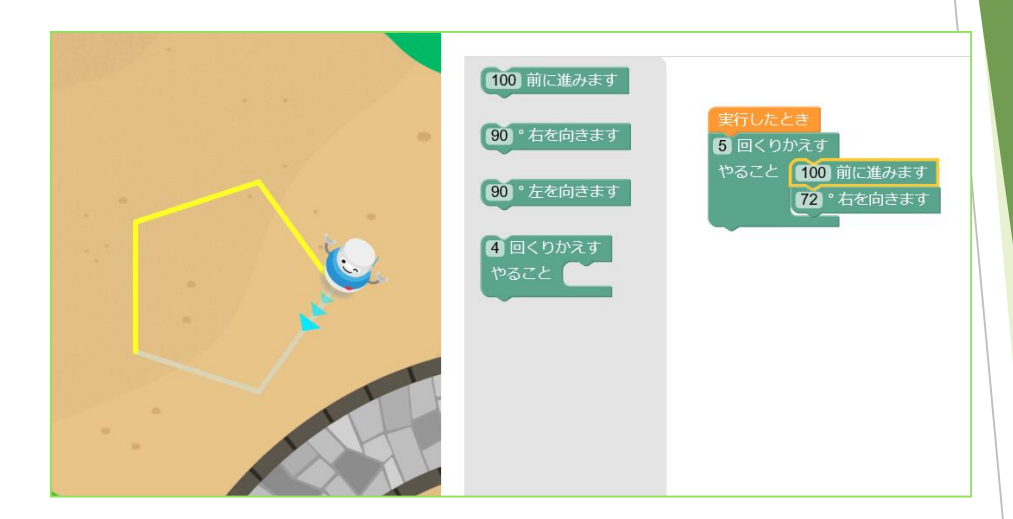

2020年度から小学校でプログラミング教育が必修 化されます。文部科学省からは、2018年11月「小 学校プログラミング教育の手引き(第二版)」が示され ました。

2018年、2019年の2年間は、移行措置期間に なり、この間にプログラミング教育をスタートさせてお くことが大切です。

本ガイド「ここからはじめましょう!」は、初めての 先生でも安心してスタートできるようにまとめられてい ます。どの学校でも、プログラミング教育が円滑にスタ ートできるよう、まずは、ここからはじめましょう!

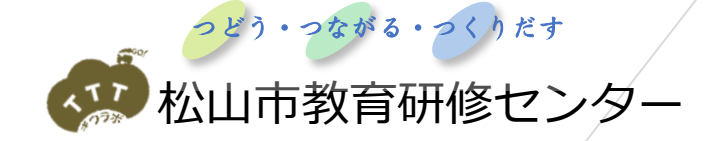

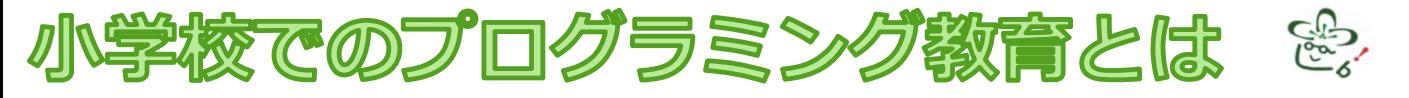

### 小学校学習指導要領での取り扱い

学習指導要領では、主体的・対話的で深い学びに向けた授業改善のための指導上の配慮事項とし て、次のように記されています。 総則第1章−第3−1−(3) 各教科の特質に応じて、「児童がプログラミングを体験しながら、コンピュータに意図 した処理を行わせるために必要な論理的思考力を身に付けさせるための学習活動」を計画 的に実施すること。

## 小学校のプログラミング教育のねらい

学習指導要領に書かれている、プログラミング教育のねらいを整理すると、以下の3点になります。

- **「プログラミング的思考」**を育むこと  $\Omega$
- プログラムの働きやよさ、情報社会がコンピュータをはじめとする情報 ② 技術によって支えられていることなどに気付き、身近な問題の解決に主体 的に取り組む態度やコンピュータ等を上手に活用してよりよい社会を築い ていこうとする態度などを育むこと
- **教科等で学ぶ知識及び技能等**をより確実に身に付けさせること ③

プログラミング言語を覚えたり、プログラミングの技能を習得したりといったことではありませ ん。また、①②③の前提として、児童がプログラミングに取り組んだり、コンピュータを活用した りすることの楽しさやおもしろさ、達成感を味わうことが重要です。

## 小学校段階のプログラミングに関する学習活動の分類

小学校で行われるプログラミング教育は、右 のような分類で示されています。プログラミン グ教育は、学習指導要領に例示されている単元 等に限定することなく、多様な教科、学年、単 元等において実施されることが望まれます。

本スタートガイドでは、「ここからはじめま しょう!」という趣旨から、コンピュータを使 う単元として、分類A:学習指導要領に例示さ れている単元を中心に取り上げています。

**・算数 第5学年 「正多角形」 ・理科 第6学年 「電気の利用」**

分類Aの中には、総合的な学習の時間で行う内 容も含まれています。「小学校プログラミング教 育の手引き(第二版)」では、その事例が追加さ れています。ここでは、紹介のみ行います。

また、分類B:学習指導要領に例示されてはい ないが、学習指導要領に示される各教科等の内容 を指導する中で実施する単元として、「小学校プ ログラミング教育の手引き(第二版)」の中に、 右の単元が示されています。

小学校段階のプログラミングに関する学習活動の分類

- A 学習指導要領に例示されている単元等で実施するもの
- B 学習指導要領に例示されてはいないが、学習指導要領に示される各教科 等の内容を指導する中で実施するもの
- C 教育課程内で各教科等とは別に実施するもの
- D クラブ活動など、特定の児童を対象として、教育課程内で実施するもの
- E 学校を会場とするが、教育課程外のもの
- F 学校外でのプログラミングの学習機会

「小学校プログラミング教育の手引き(第二版)」より

- ・情報化の進展と生活や社会の変化
- ・町の魅力と情報技術
- ・情報技術を生かした生産や人の手によるものづくり
- **・音楽 第3~6学年 「音楽づくり」**
- 

**・社会 第4学年 「都道府県の名称と位置」 ・家庭 第6学年 「炊飯」**

## 小学校段階で育みたい「プログラミング的思考」

小学校段階では、主に次のような「プログラミング的思考」を取り上げ、育んでいきます。

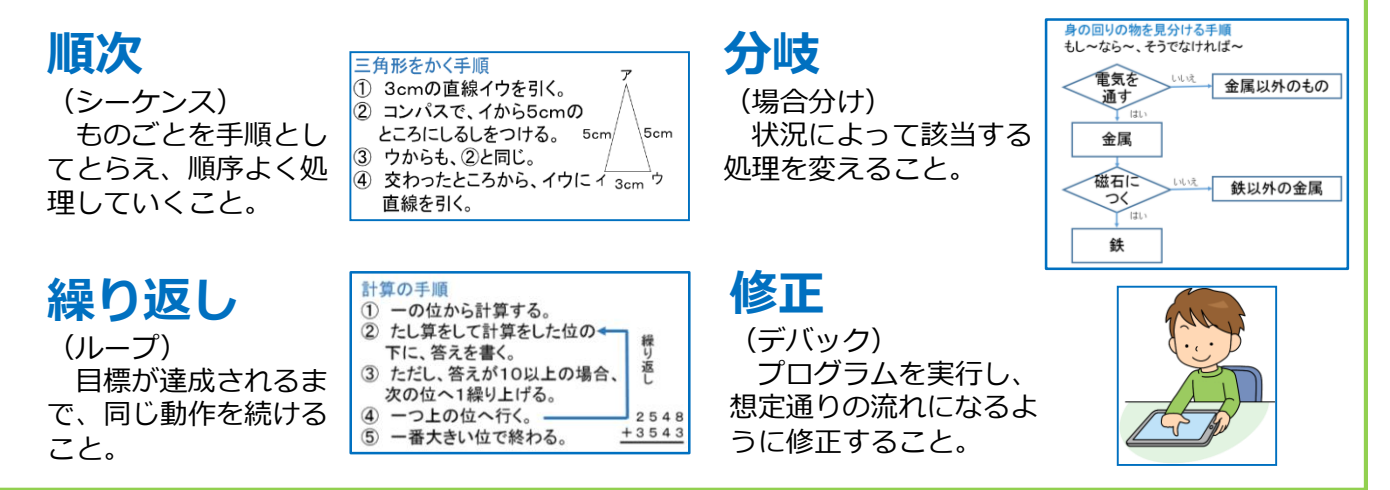

## プログラミングの授業の考え方

プログラミングの授業は、3つの授業パターンに分類されます。小学校段階では、「プログラミン グを学ぶ」のではなく、主に1、2の「プログラミングで学ぶ」授業を進めていくことが大切です。

1.プログラミング的思考を活用して教科の目標達成を目指す授業

コンピュータを使わず、プログラミング的思考を活用する授業です。(アンプラグドと言いま す。)「プログラミング的思考」で示した思考の例のように、既存の教科学習の中の考え方の部 分をプログラミング的な視点で焦点化することで、プログラミング的思考を育成していくことが できます。簡単に取り組めますが「想定した動作をその場で厳密に確認すること」ができないデ メリットがあります。

#### 2. 教科学習の目標達成のためにプログラムのよさを生かす授業

左のページの分類A・Bに例示されたような、コンピュータを使って、教科学習の目標達成の ためにプログラミングを活用する授業です。本ガイドで取り上げている、算数「正多角形」や理 科「電気の利用」はこれに当てはまります。

#### 3.コンピュータを使ってプログラミングを指導する授業

ロボットを動かすなど、プログラミングの楽しさを味わいながら「プログラミングを学ぶ」授 業です。中学校では、技術・家庭科(技術分野)を中心にプログラミングを学びますが、小学校 では分類Cで扱われます。

# プログラミング教育をスムーズにスタートするために

まずは先生がプログラミング教材に触れることが初めの一歩です。次のようなステップでプログラ ミング教育をスタートさせていきましょう。

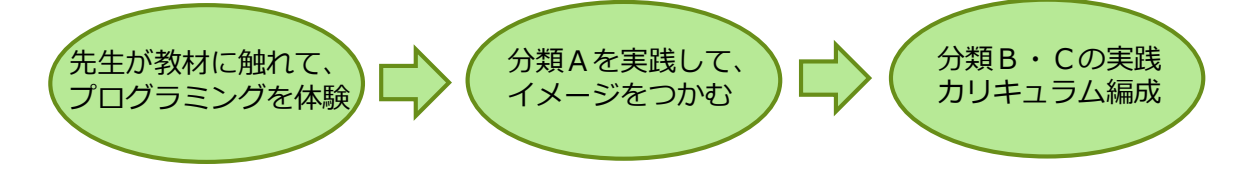

まずは先生がプログラミン グ教材に触れてみましょう。 本ガイドに紹介しているよう な、直観的にプログラムを作 ることができるビジュアル型 プログラミングに触れ、面白 さを味わいましょう。

小学校のプログラミング教 育を実施するときには、各教 科・単元で定められた目標を 達成させなければなりません。 まずは分類Aを実践してみま しょう。アンプラグドの実践 も積極的に取り入れましょう。

実践のイメージがつかめた ら、分類B・Cや、分類Aの 総合的な学習の時間の内容に も目を向けてみましょう。そ して、各校において、系統的 なカリキュラムの編成を行っ ていきましょう。

(「円と正多角形」の正多角形の学習後、円の学習前。1~2時間扱い)

この単元で紹介する「プログル」は、インストール不要で、学校の授業ですぐに使えるプログラミン グ教材です。正多角形の性質を応用し、ブロックを組み合わせながらプログラミングを行って正多角形 をかいていきます。課題がドリル型になっており、先生も子どもも簡単に取り組むことができます。

第5学年 算数 「正多角形をかく」

#### ① 既習事項を確認し、本時の課題をつかむ。

これまでに学習した多角形の定義(辺の長さがすべて等しく、角の大きさもすべて等しい多角形を正 多角形という。)や、多角形の内角の和について学習したことを想起します。また、ものさしや鉛筆を 使って多角形をかこうとすると、正確にかくのは難しいことにも触れておくとよいでしょう。そして、 課題を提示します。

正多角形の性質を利用し、プログラミングで正多角形をかく方法を 考えよう。

② サイトを開く https://proguru.jp/ (みんなのコード )

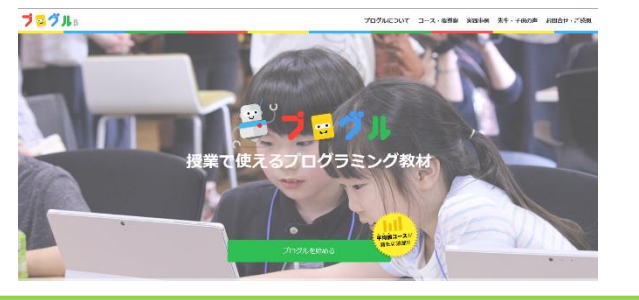

インターネットに接続できる環境で「プログル」 と検索すれば、すぐに見つけることができます。 「プログルを始める」→「多角形コースをはじめ る」→利用規約に同意して「プログルを始める」と 進んでいきましょう。 授業で行う場合は、ショートカットを「共通」の

中に作成してくと、児童機から簡単に開くことがで き便利です。

## ③ ルールと基本操作を確認しながらみんなで進める。

プログラミングの授業を行うときは、「みんなで進める」 場面と、「どんどん進める」場面の切り分けが大切です。基 本操作を覚えるときは「みんなで進める」、基本を押さえた 後は考えながら「どんどん進める」ようにルールを決めてお くとよいでしょう。また、「分からないときは聞いてよい (教え合ってよい)」「友達と一緒に考えてもよい」という ルールにして、楽しく対話しながら進めておけるようにする ことも大切です。

ステージ4までは、ブロックの動かし方や操作の仕方を示 範しながら「みんなで進める」とよいでしょう。

学習を進めるルール

○分からなければ聞いてもいい

○聞かれたら(困っていたら)教えてもいい

○できたら「できた!」と喜ぼう!

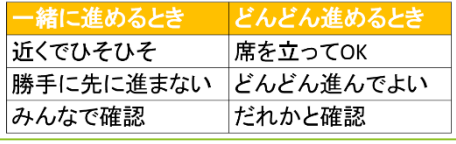

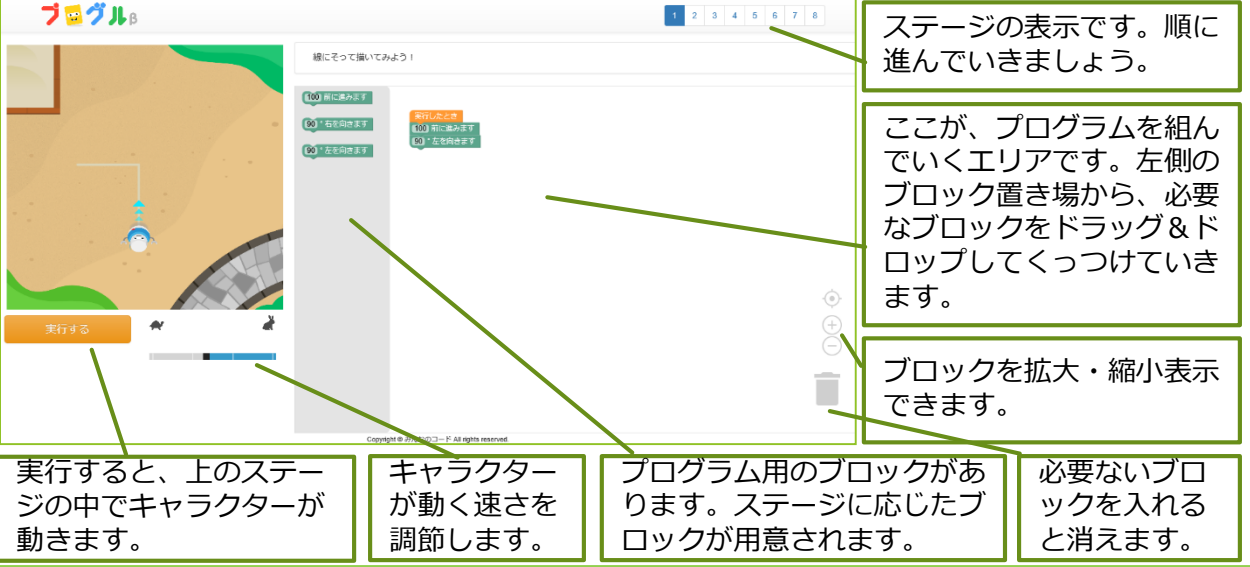

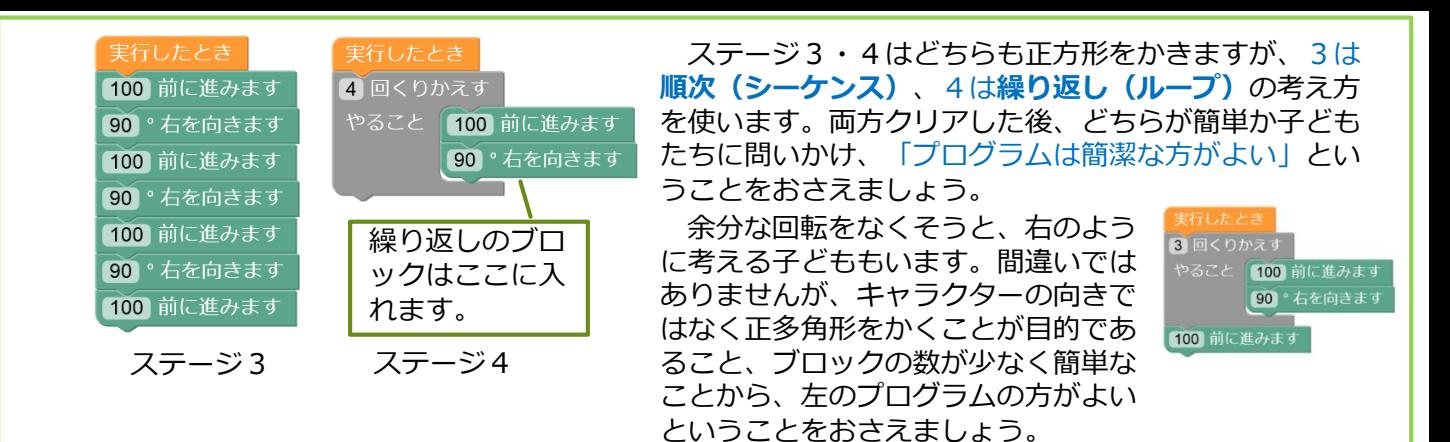

## ④ それぞれのペースでどんどん進める。

ステージ5は、正三角形をかきます。下のよう に、「60°右を向く」というプログラムを作る子 が多く出てきます。いよいよ**修正(デバック)**が 始まります。

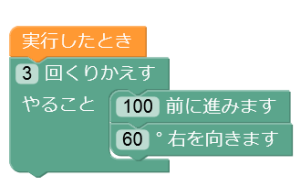

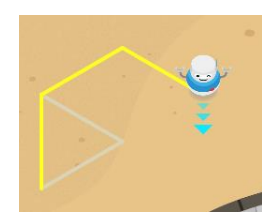

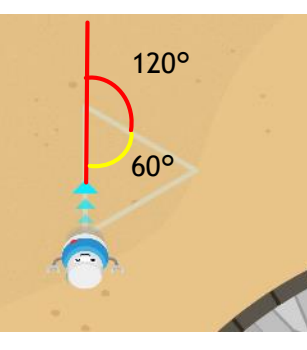

外角という概念は、中 学校で習います。小学校 では、180°から内角 を引いた角度分曲がると いうことに気付くように させましょう。大きな三 角形の上をキャラクター になったつもりで実際に 歩いてみるなど、様々な 方法が考えられます。

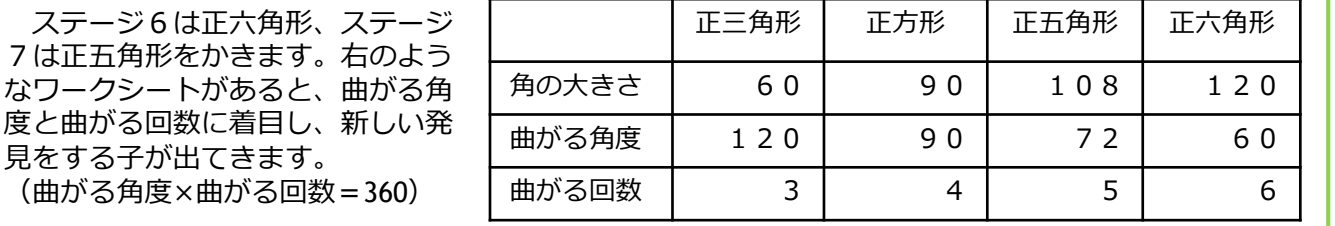

# ⑤ 発展問題に挑戦する(どんどん進める)。

ステージ8は発展問題です。「下書き」の中に問題があります。全てをする必要はありませんが、 正45角形はおすすめです。(正多角形は、角の数が増えると円に近付いていくということに気付き やすい。)また、ステージ8には「色の設定」や「ジャンプ」のブロックもあります。「繰り返し」 の「繰り返し」もできます。子どもが思い思いに作図しながら、プログラミングのおもしろさを感じ られるようにしましょう。

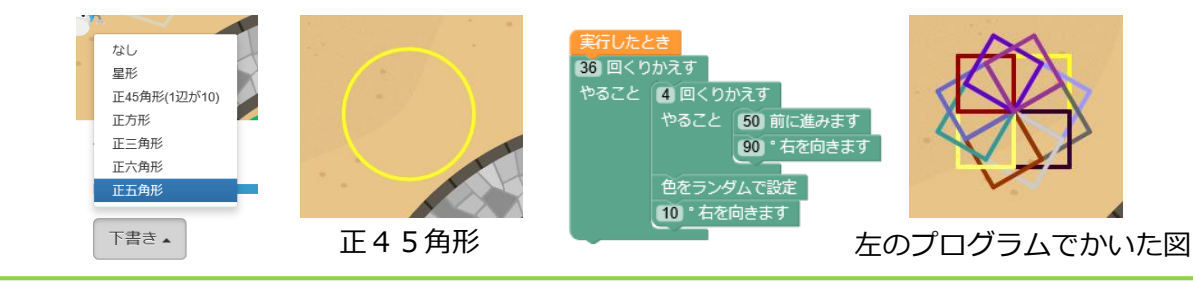

#### ⑥ まとめ

下の例のように、算数とプログラミング、両方の観点からまとめたり振り返ったりしていくことが 大切です。

<算数の視点>

- ・手でも、コンピュータでも、多角形の性質を使えば、多角形をかくことができる。
- ・多角形は、角を増やしていくと円に近付く。
- <プログラミングの視点>

・プログラムを使うと、手ではかけないような図形も正確に素早くかくことができる。

・繰り返しを使うと、角の多い多角形も簡単にかける。

※ 他にも、「平均値コース」「公倍数コース」が用意されています。

※ サイトの中に、それぞれ、学習指導案やワークシートも用意されています。

第6学年 理科 「電気の利用」

(「電気と私たちの生活」の単元の終末に。1.5~2時間扱い)

この単元で紹介する「Micro:bit(JavaScriptブロックエディタ)」は、インストール不要で、学校の授 業ですぐに使えるプログラミング教材です。本来は、「Micro:bit」という各種センサーがついた小さなコ ンピュータを接続して使います。しかし、今すぐに始めるという趣旨から、インターネットに接続したコ ンピュータさえあればできるように、画面に映るシュミレータでのみ動作させる内容にしています。

### ① 本時の課題をつかむ。

これまでに学習した内容を振り返り、電気が日常生活で利用されていることを想起します。そして、 教室の蛍光灯や懐中電灯は、スイッチで制御されていることを体験させます。(懐中電灯をいくつか 用意し、一度に制御できる数が少ないことを体験させるのもよいでしょう。)その後、電光掲示板の 映像を見せ、電光掲示板はプログラミングで制御されていること、プログラミングはスイッチをコン ピュータに置き換えることと同じであることを理解させましょう。そして、課題を提示します。

電光掲示板作りを通して、身の回りの電気を使う道具について考えよう。

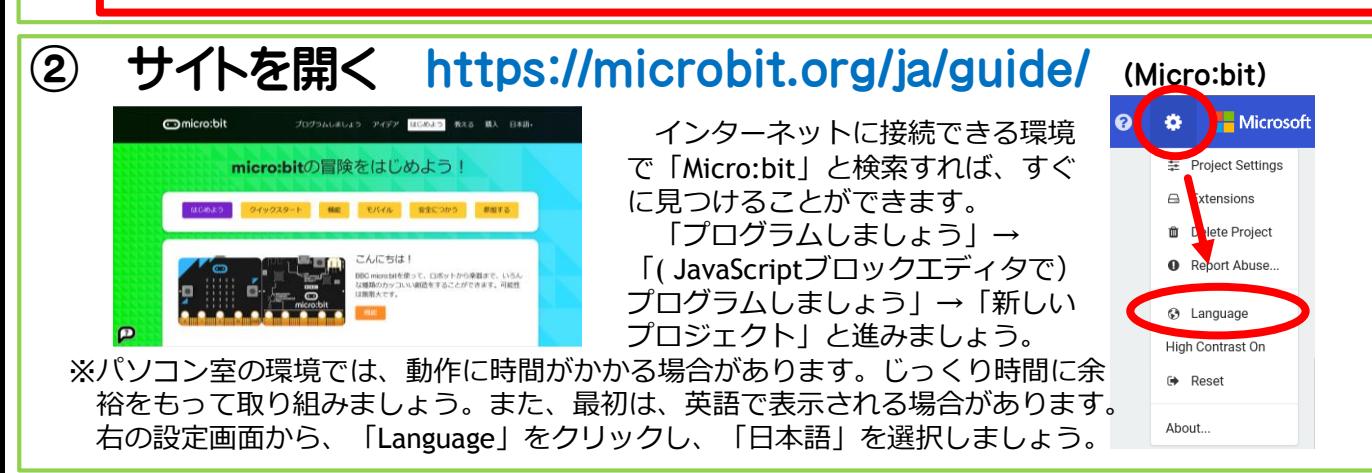

## ③ ルールと基本操作を確認しながらみんなで進める。

ルールは前項の、算数での内容を参照してください。一緒に操作させながら、イメージをつか ませていきましょう。

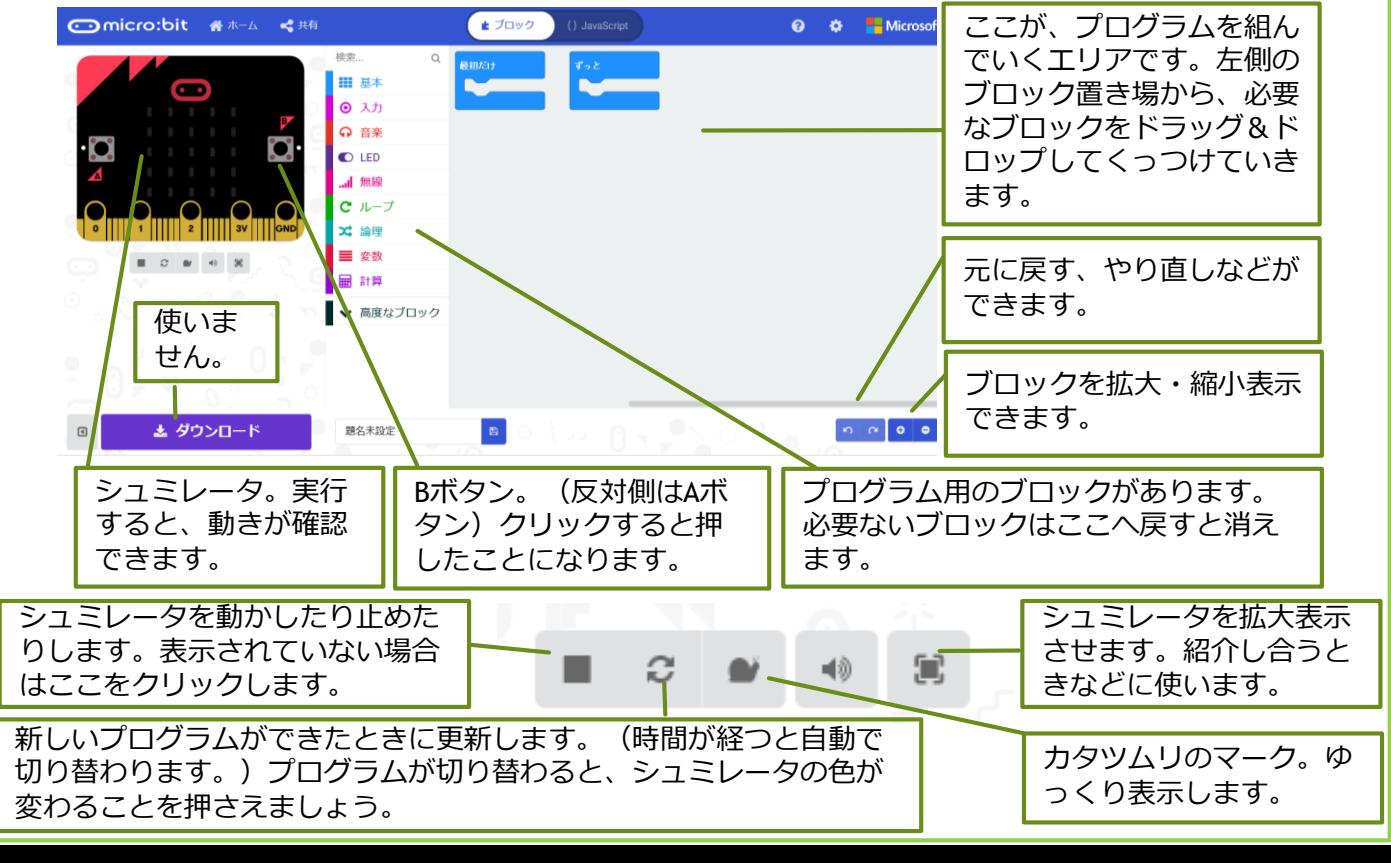

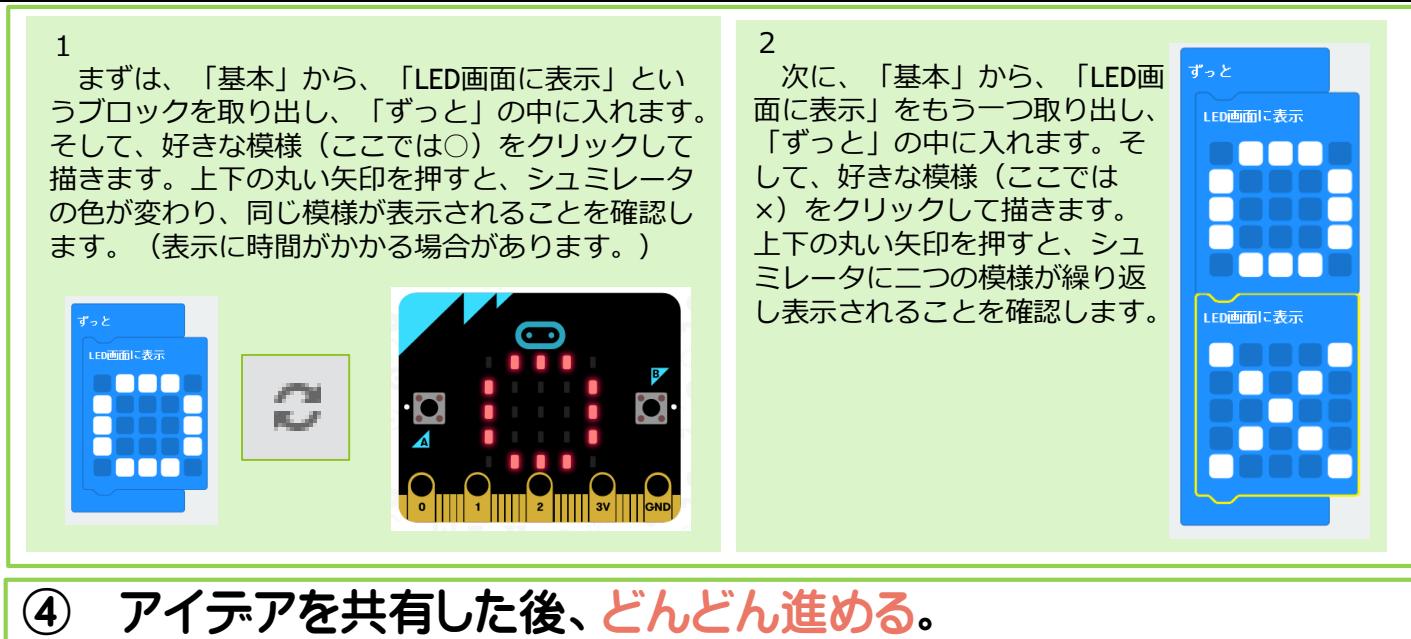

上の内容を確認したら、電光掲示板を制御するイメージがもてるはずです。「どんな電光掲示板を作 りたい?」などと投げ掛け、「自分の名前を表示させたい」「歩いているように見せたい」など、アイ デアを共有しましょう。その後、どんどん作っていきましょう。

子どもたちが、自分で見つけている場合もあると思いますが、下のブロックを必要に応じて紹介して いくといいでしょう。試行錯誤しながら、プログラミングのおもしろさを感じられるようにしましょう。

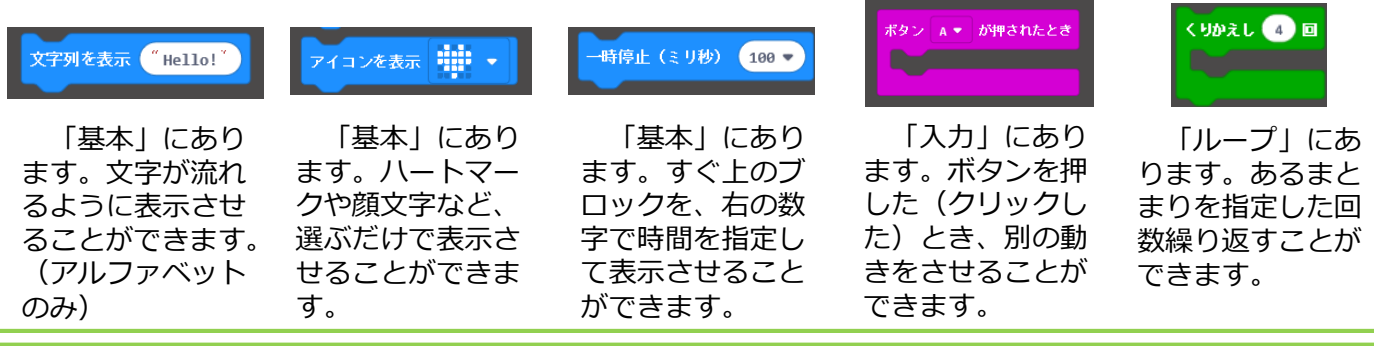

#### ⑤ 紹介し合う。

拡大表示させ、タブレット端末を持ち歩きながら、作った電光掲示板を紹介し合います。作ったプロ グラムのよさや、アイデアを認め合えるようにしましょう。テレビや電子黒板に大きく映し出して、全 体で紹介し合うことも有効です。(最初にSkyMenuClassにログインし、授業を開始しておく必要があり ます。)

# ⑥ 身の回りのプログラムで制御されているものを探す。

電気をプログラムで制御する仕組みを理解した上で改めて身の回りを見 つめ直すことで、新たな発見があるはずです。例えば、冷蔵庫の扉を開け て1分経つと警告音が鳴るのには、右のようなプログラムが考えられます。 どのようなプログラムが隠れているかを考えていくことで、プログラミン グ的な思考や見方が深まっていきます。ブロックやフローチャートでなく、 言葉で書くだけでもよいでしょう。見付けたものを紹介し合いましょう。

もし ドアが閉まっている なら  $\sqrt{31} = 0$  ( $\sqrt{53}$ ) そうでなければ タイマーを動かす ブザーを鳴らす

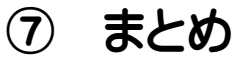

理科とプログラミング、両方の観点からまとめたり振り返ったりしていくことが大切です。 <理科の視点>

・身の回りには、電気の性質や働きを利用した道具がたくさんある。

- ・プログラムで電気を制御する道具がたくさん使われている。
- <プログラミングの視点>

・プログラムは、生活を便利にするためにいろいろなところで活用されている。

・ボタン(スイッチ)ごとにプログラムを変えることができる。

※本ガイドではシュミレータのみ取り扱いましたが、教科の特性上、実際に動作する教材がある方がよ り効果的です。新しい教科書の内容を確認してから、最適な教材の選定・導入を進めていきましょう。

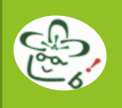

# アンプラグド

コンピュータを使わない「プログラミング的思考を活用して教科の目標達成を目指す授業」は、既存の 教科学習の中の考え方の部分をプログラミング的な視点で焦点化することで、進めていくことができます。 「まず・次に」という言葉や「①・②」という番号、矢印などを用いることで「順序(シーケンス)」や 「繰り返し(ループ)」を表すことができます。さらに、フローチャートのかき方を取り入れると、板書 などでよりすっきりと表すことができます。しかし、フローチャートが正しくかけることが目的ではあり ません。「プログラミング的思考を育むこと」が目的であることを意識しましょう。

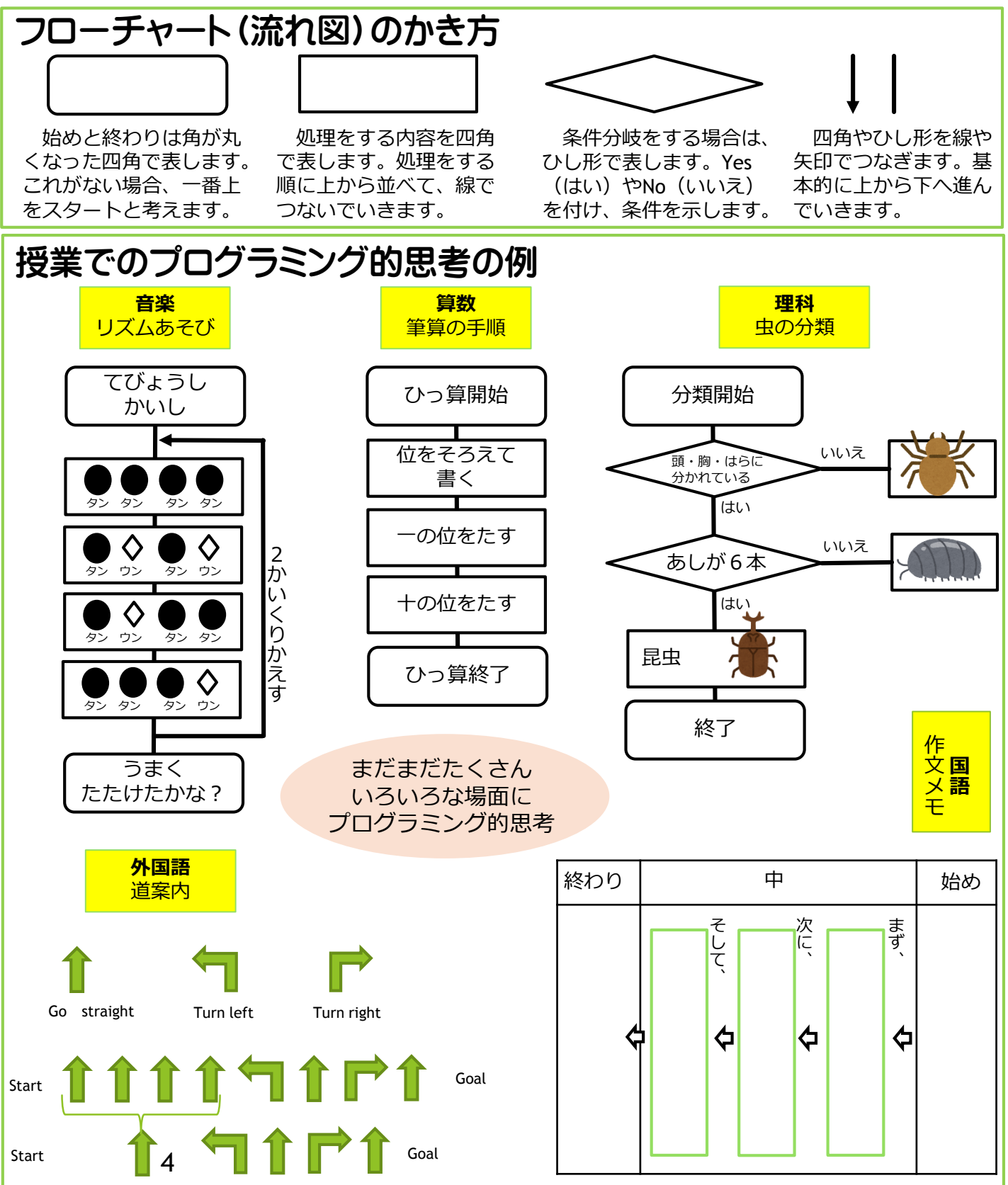

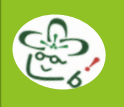

# 発展! Scratch (スクラッチ)

小学校のプログラミング教育の事例では、Scratchが多く使われています。本ガイドに掲載している算 数・理科の事例で使っているものもScratchと同じようにブロックを組み合わせる操作でプログラミング ができるようになっています。Scratchを使うと、さらに、発展的なプログラムを作ることができます。 興味をもった方は、ぜひ、挑戦してみてください。(「Scratch プログラミング」や「スクラッチ プ ログラミング」などで検索)

## Scratchで多角形をかく

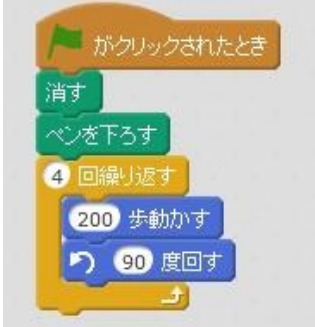

Scratchでは、いったん書いたもの をリセットするにもプログラムを使 う必要があります。そこで、最初に 「消す」という命令をつけ、スター トと同時にリセットできるようにし ます。さらに、線をかくには「ペン を下ろす」という命令が必要です。 正方形をかくプログラムは左のよう になります。

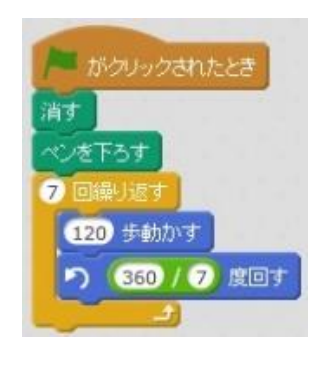

演算を使うと正 七角形(割り切れ ない角度になる) をかくこともでき ます。

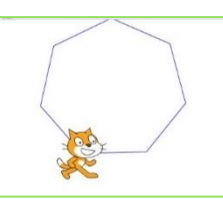

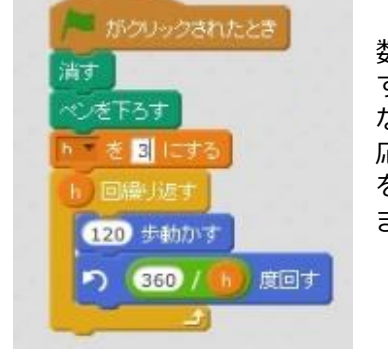

数字を一か所入力 するだけで、どん な正多角形にも対 応するプログラム を作ることもでき ます。

変数を使うと、

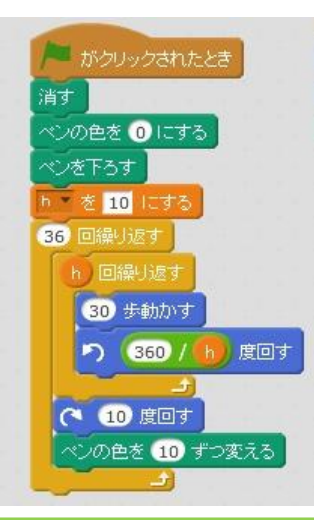

少しずつ色を変えたりずらし ながらかいたりしていくなど、 様々な工夫ができます。

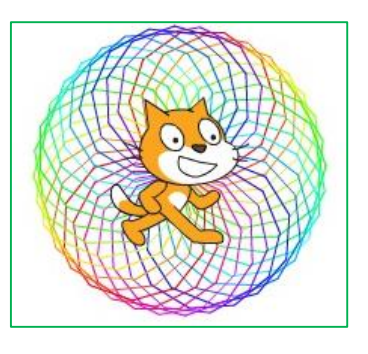

# B分類もScratchで

「小学校プログラミング教育の手引き(第二版)」の中に示された、B分類の音楽「音楽づくり」、社 会「都道府県の名称と位置」、家庭「炊飯」についても、Scratchを使って行うことができます。これら は新しくプログラムを作るのではなく、用意されたプログラムを使って教科の学びを深めるというイメー ジです。実際にそのようなScratchのプログラムや実践例が公開されています。

(未来の学びコンソーシアム https://miraino-manabi.jp/)

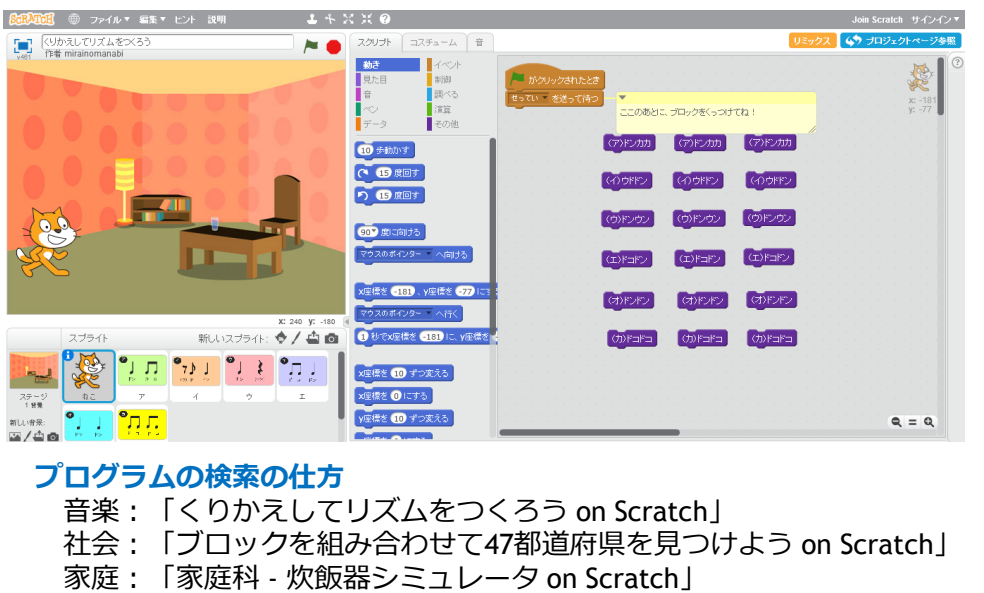

### 参考にしたもの

- ・小学校プログラミング教育の手引き(第一版)
- ・小学校プログラミング教育の手引き(第二版)
- ・小学校プログラミング教育必修化に向けて
- ・小学校を中心としたプログラミング教育ポータル
- ・小学校プログラミング教育導入支援ハンドブック2018
- ・小学校プログラミング教育ガイド
- ・つくば市プログラミング学習の手引き(第2版)
- ・これで大丈夫!小学校プログラミングの授業 3 + aの授業パターンを意識する [授業実践39]
- ・コンピュータを使わない小学校プログラミング教育 "ルビィのぼうけん"で育む論理的思考
- ・黒上晴夫・堀田龍也のプログラミング教育 導入の前に知っておきたい思考のアイディア

## ・紹介したサイトのURL

- ・プログル
- ・Micro:bit
- ・Scratch

文部科学省

文部科学省 未来の学びコンソーシアム 未来の学びコンソーシアム (https://miraino-manabi.jp/) 一般社団法人ICT CONNECT 21 公益財団法人 中央教育研究所 つくば市総合教育研究所

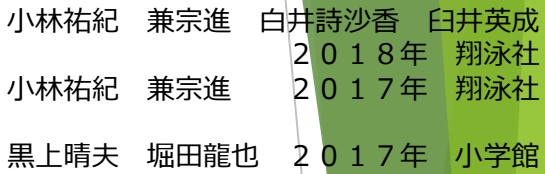

https://proguru.jp/ https://microbit.org/ja/guide/ https://scratch.mit.edu/

※本ガイドで紹介した算数・理科を中心に、実際の授業の様子をecまつやまに掲載し<mark>ていく予定です</mark>。

ecまつやま/01教育委員会/教育研修センター/情報化推進/プログラミング

松山市小学校プログラミング教育スタートガイド(第一版) ここからはじめましょう! 2018

2018年12月10日 発行

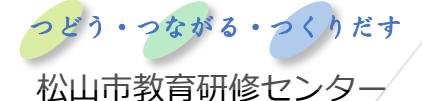